Access 2016 - Module 2: Building and Using Queries

# *Test Bank for Illustrated Microsoft Office 365 and Access 2016 Introductory 1st Edition Friedrichsen 1305877985 9781305877986*

## *Full link download:*

*Test Bank:*

[https://testbankpack.com/p/test-bank-for-illustrated-microsoft-office-365-and-access-](https://testbankpack.com/p/test-bank-for-illustrated-microsoft-office-365-and-access-2016-introductory-1st-edition-friedrichsen-1305877985-9781305877986/)[2016-introductory-1st-edition-friedrichsen-1305877985-9781305877986/](https://testbankpack.com/p/test-bank-for-illustrated-microsoft-office-365-and-access-2016-introductory-1st-edition-friedrichsen-1305877985-9781305877986/)

*Solution Manual: [https://testbankpack.com/p/solution-manual-for](https://testbankpack.com/p/solution-manual-for-illustrated-microsoft-office-365-and-access-2016-introductory-1st-edition-friedrichsen-1305877985-9781305877986/)[illustrated-microsoft-office-365-and-access-2016-introductory-1st](https://testbankpack.com/p/solution-manual-for-illustrated-microsoft-office-365-and-access-2016-introductory-1st-edition-friedrichsen-1305877985-9781305877986/)[edition-friedrichsen-1305877985-9781305877986/](https://testbankpack.com/p/solution-manual-for-illustrated-microsoft-office-365-and-access-2016-introductory-1st-edition-friedrichsen-1305877985-9781305877986/)*

1. A query allows the selection of a subset of fields and records from one or more tables, then presents the selected data asa single datasheet.

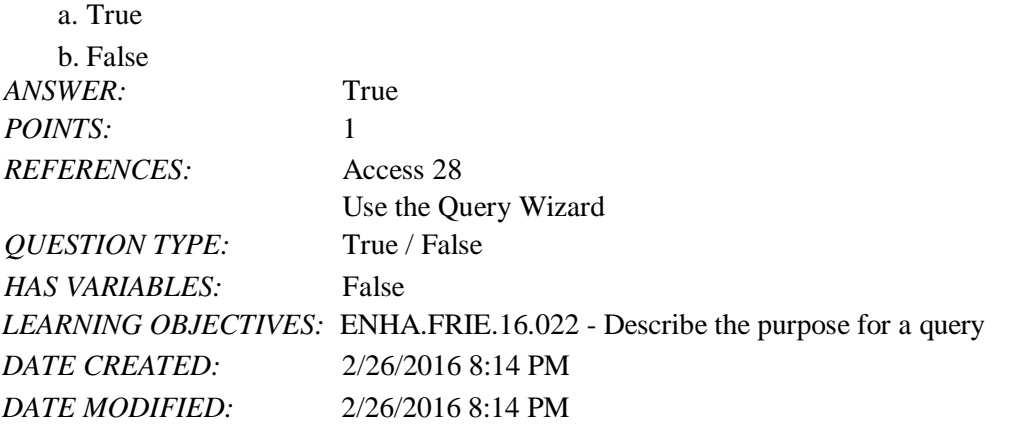

2. You enter and edit data in a query datasheet in the same way you do in a table datasheet.a. True

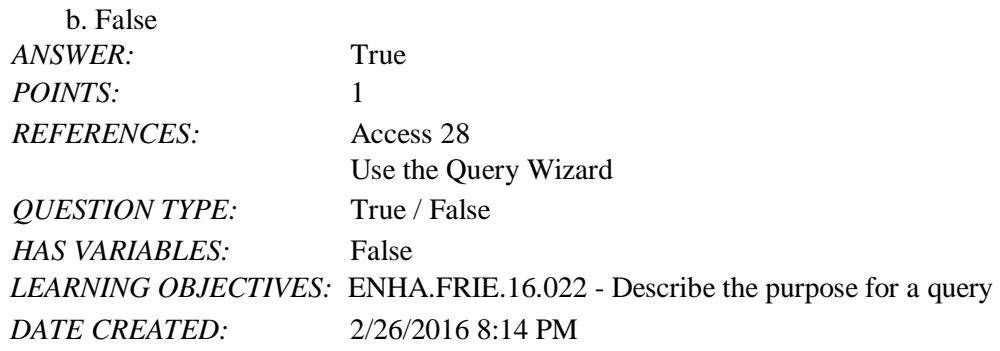

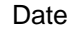

#### Access 2016 - Module 2: Building and Using Queries<br>DATE MODIFIED:  $4/14/2016$  12:43 PM *DATE MODIFIED:* 4/14/2016 12:43 PM

3. In Access, the Save As command allows you to save either the entire database or the current object with a new name.a. True

b. False *ANSWER:* True *POINTS:* 1 *REFERENCES:* Access 32 Use Query Design View *QUESTION TYPE:* True / False *HAS VARIABLES:* False *DATE CREATED:* 4/10/2016 9:18 AM *DATE MODIFIED:* 4/10/2016 9:20 AM

4. Query criteria are not case sensitive.

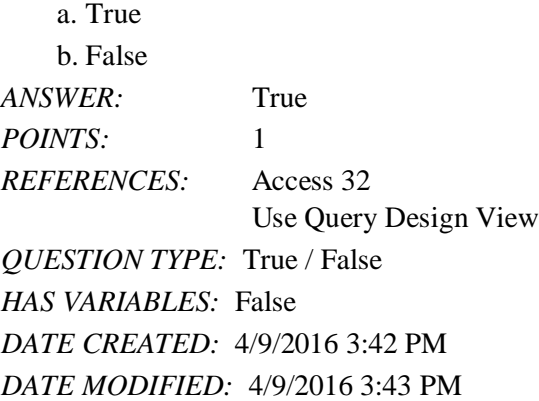

5. To delete records from a query datasheet, click the record selector button to the left of the record, click the Home tab, click the Delete button in the Records group, and click Yes.

a. True  $\overline{a}$ 

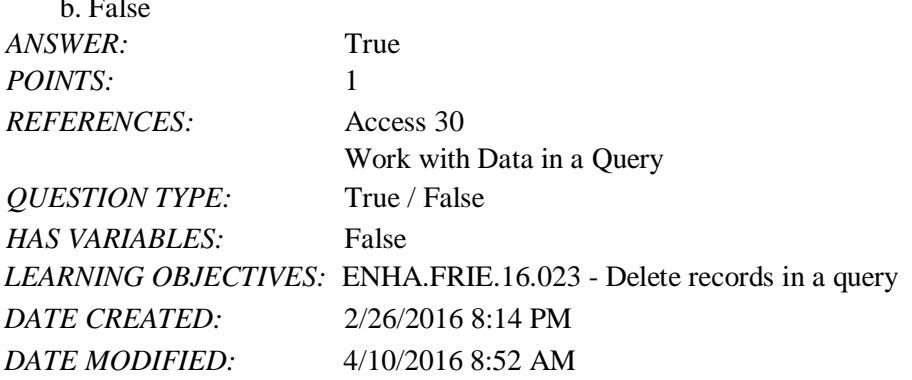

6. To add, delete, or change fields in a query, you use Query Design View.a. True

b. False *ANSWER:* True

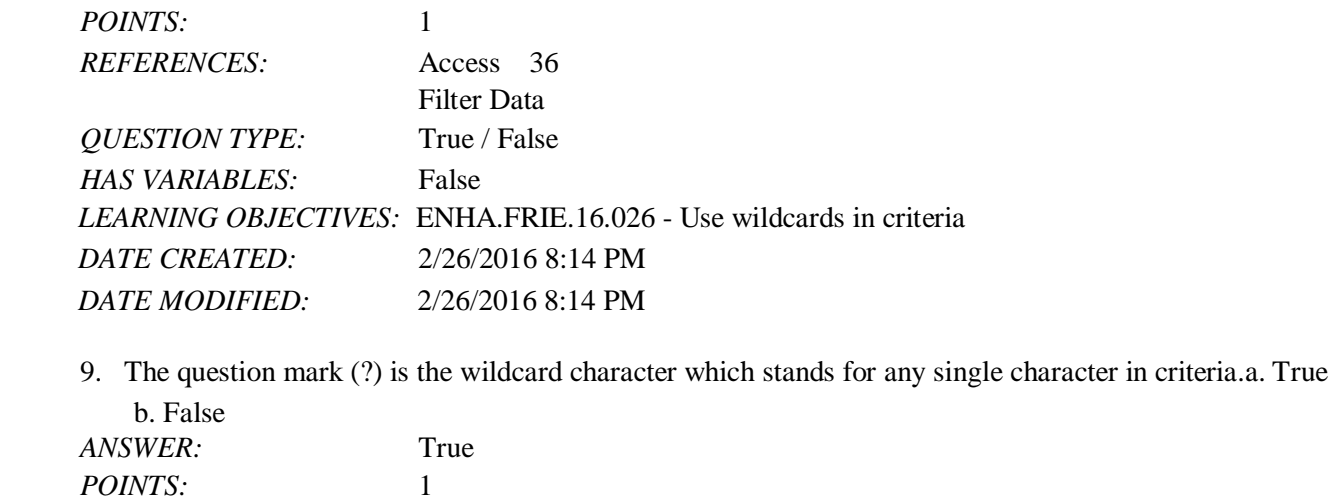

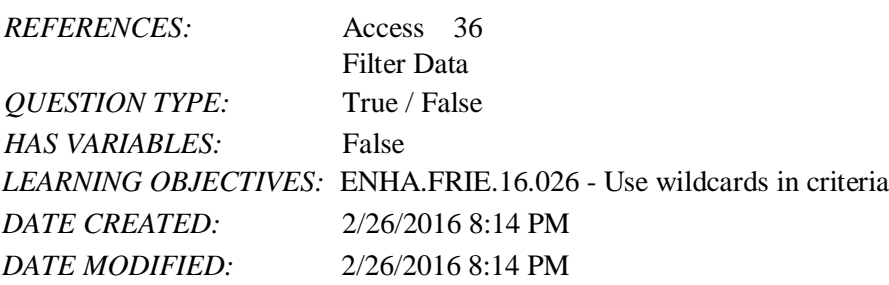

*Copyright Cengage Learning. Powered by Cognero.* Page 3

b. False

*ANSWER:* False

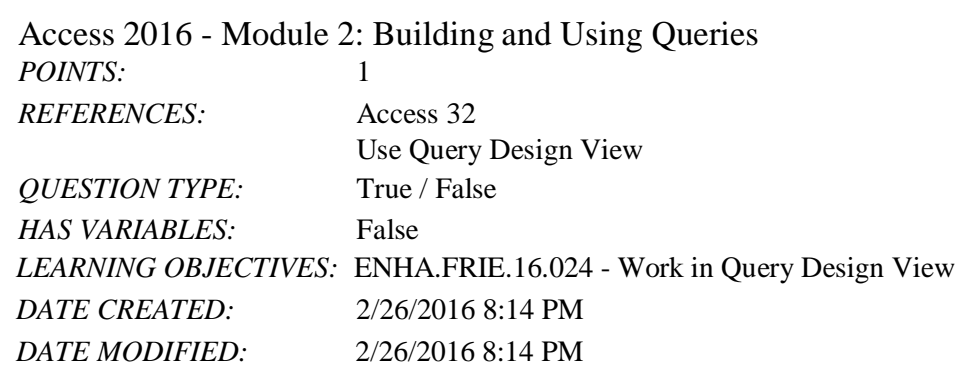

7. Deleting a field from a query also deletes it from the underlying table.a. True

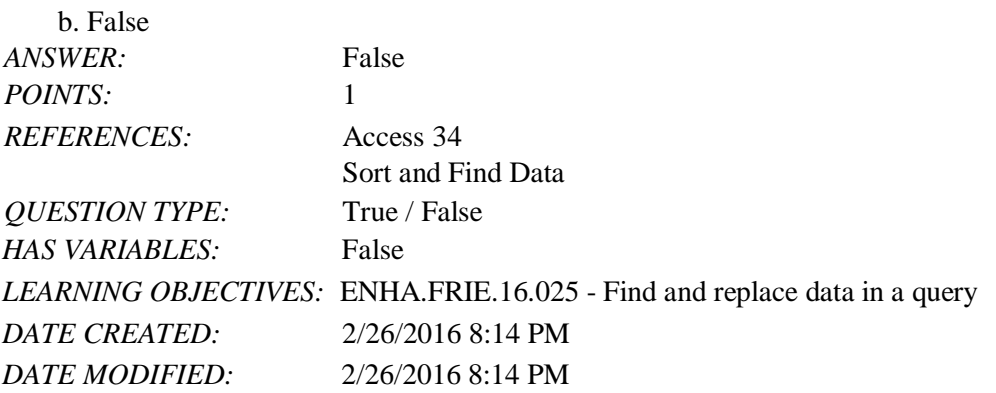

8. The asterisk (\*) is the wildcard used to represent one and only one character in criteria.a. True

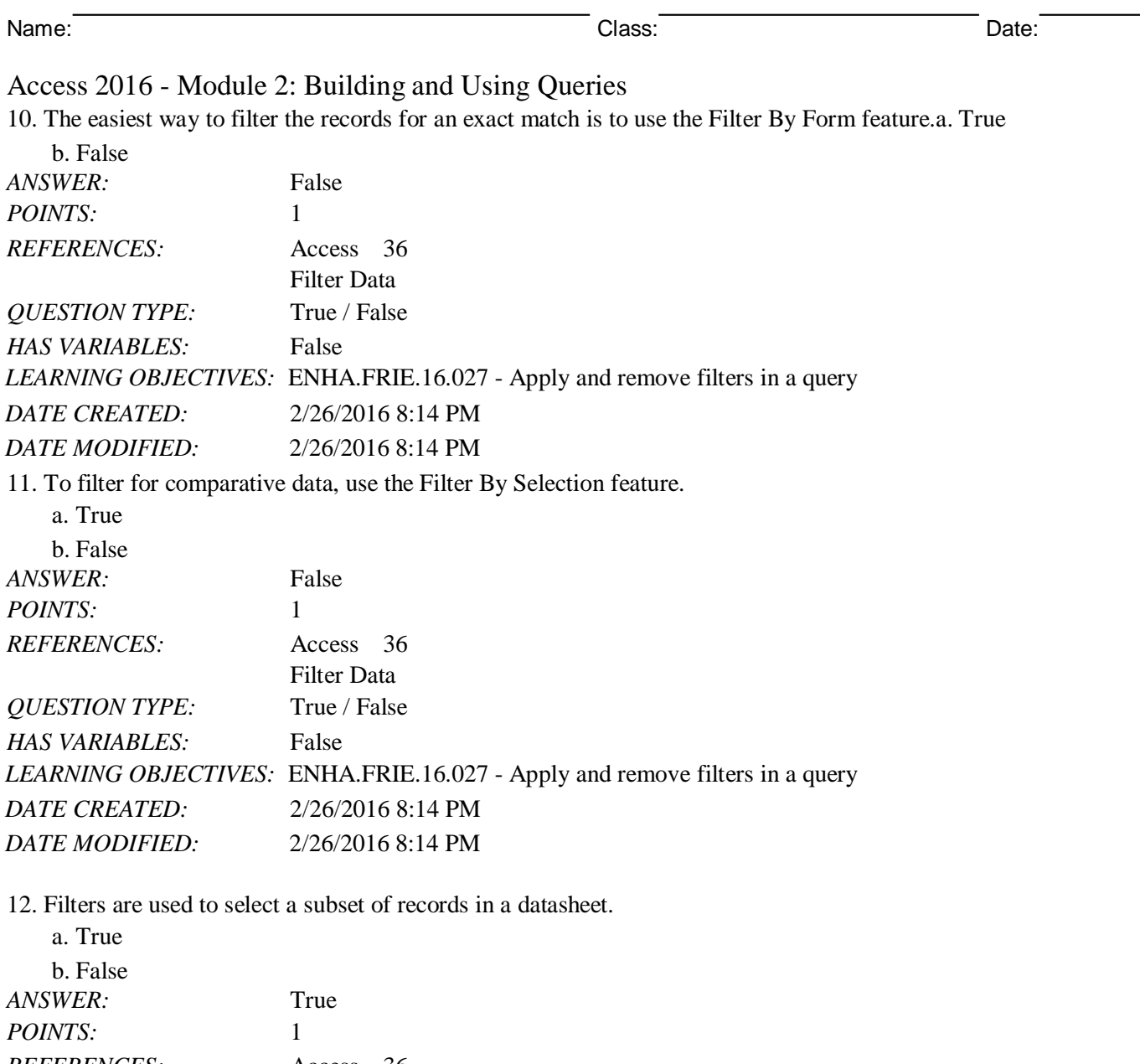

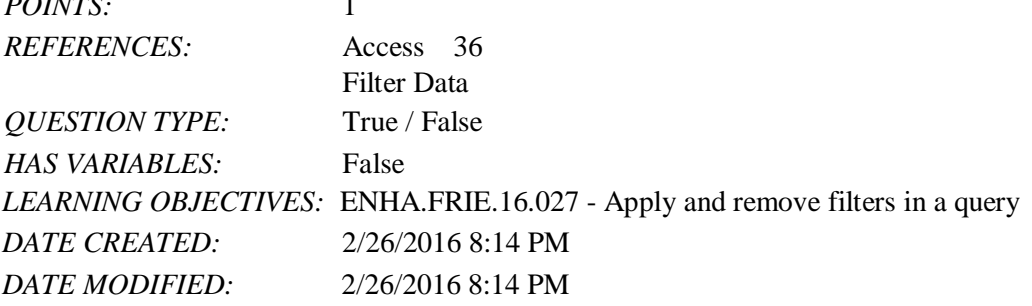

13. A filter can be used to create calculated fields.

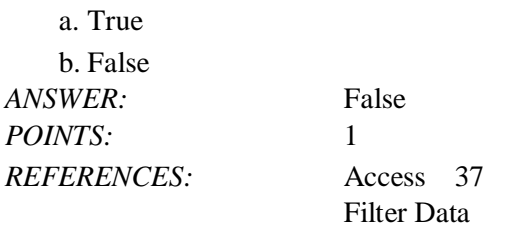

*Copyright Cengage Learning. Powered by Cognero.* Page 4

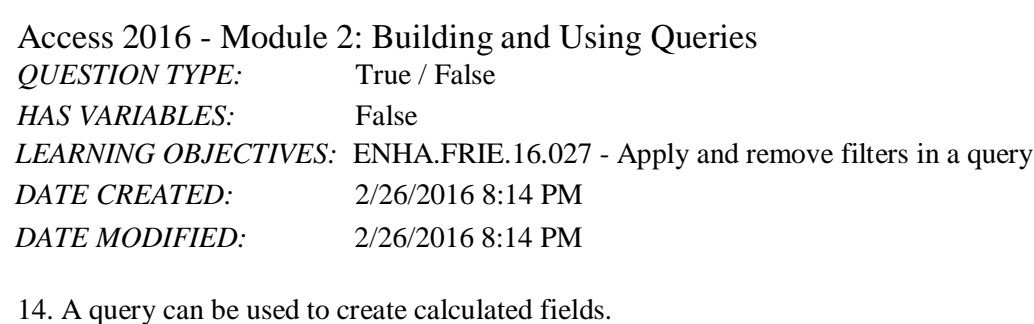

a. True b. False *ANSWER:* True *POINTS:* 1 *REFERENCES:* Access 37 Filter Data *QUESTION TYPE:* True / False *HAS VARIABLES:* False *LEARNING OBJECTIVES:* ENHA.FRIE.16.027 - Apply and remove filters in a query *DATE CREATED:* 2/26/2016 8:14 PM *DATE MODIFIED:* 2/26/2016 8:14 PM

15. By copying a query before starting to make modifications to it, you can avoid changing the original query by mistake.a. True

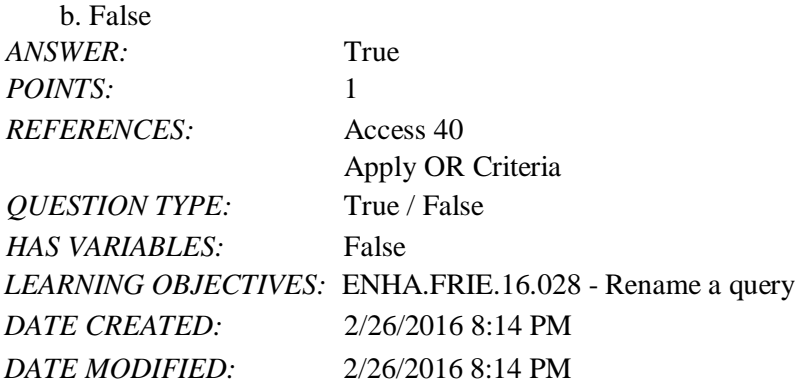

16. Enter OR criteria on different Criteria rows in the query design grid.a. True

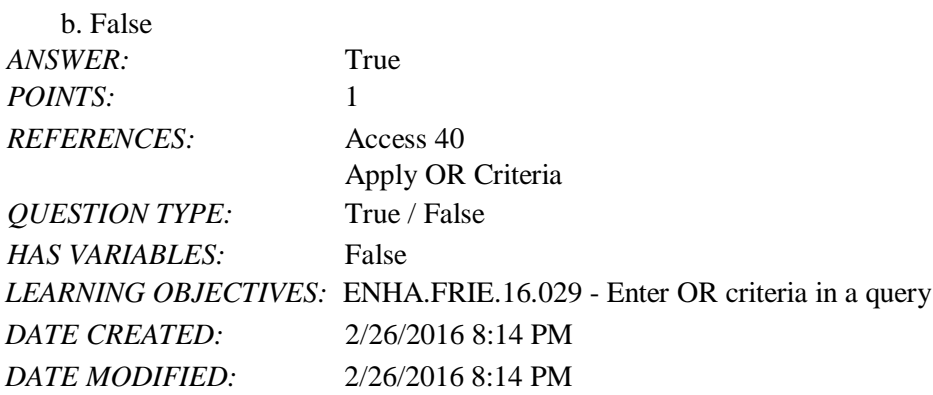

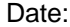

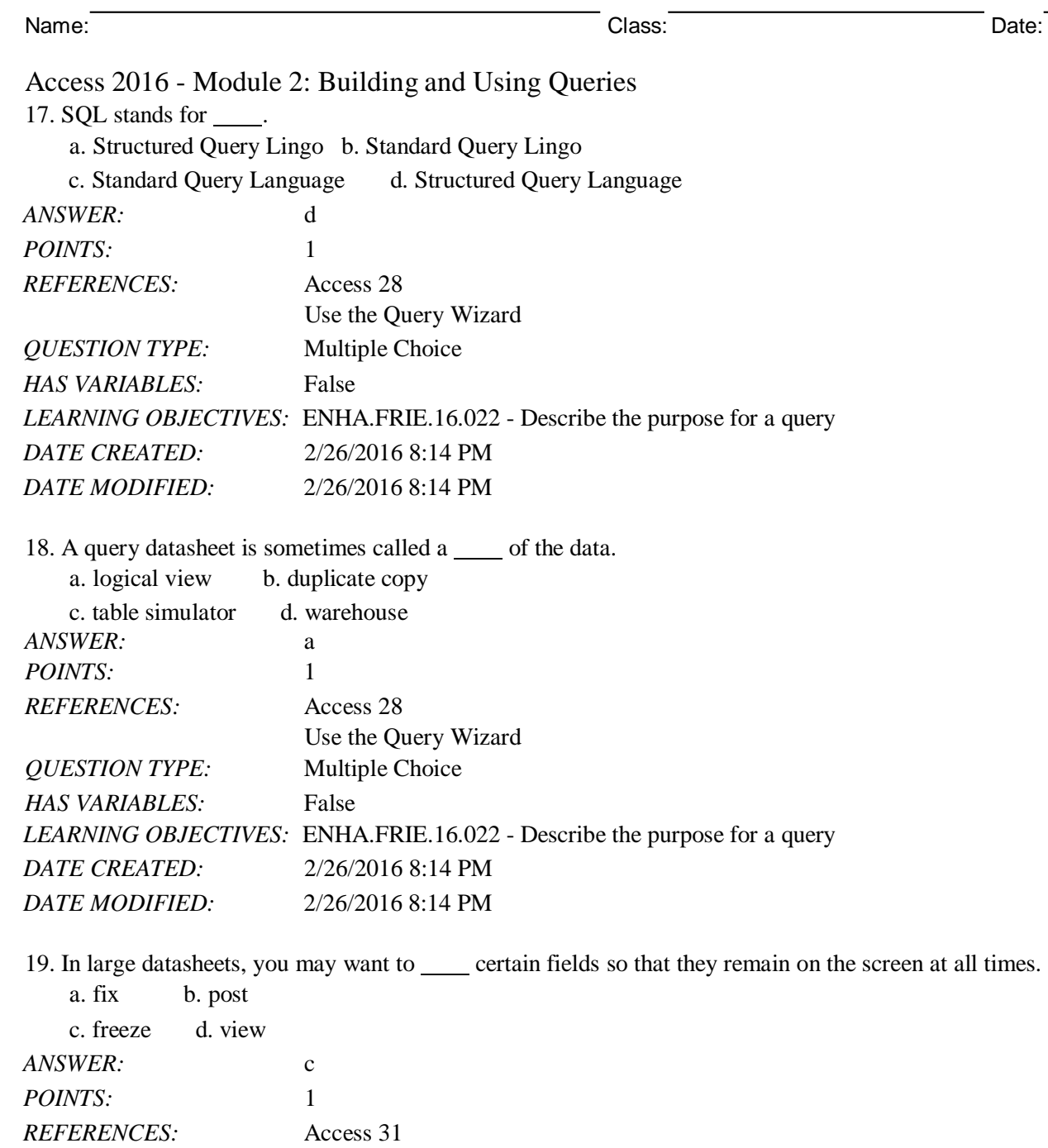

Work with Data in a Query *QUESTION TYPE:* Multiple Choice *HAS VARIABLES:* False *LEARNING OBJECTIVES:* ENHA.FRIE.16.030 - Edit records in a query *DATE CREATED:* 2/26/2016 8:14 PM *DATE MODIFIED:* 2/26/2016 8:14 PM

20. You use Query Design View to add \_\_\_\_\_ to limit the number of records shown in the resulting datasheet. a. criteria b. posts c. versioning d. indices

*ANSWER:* a

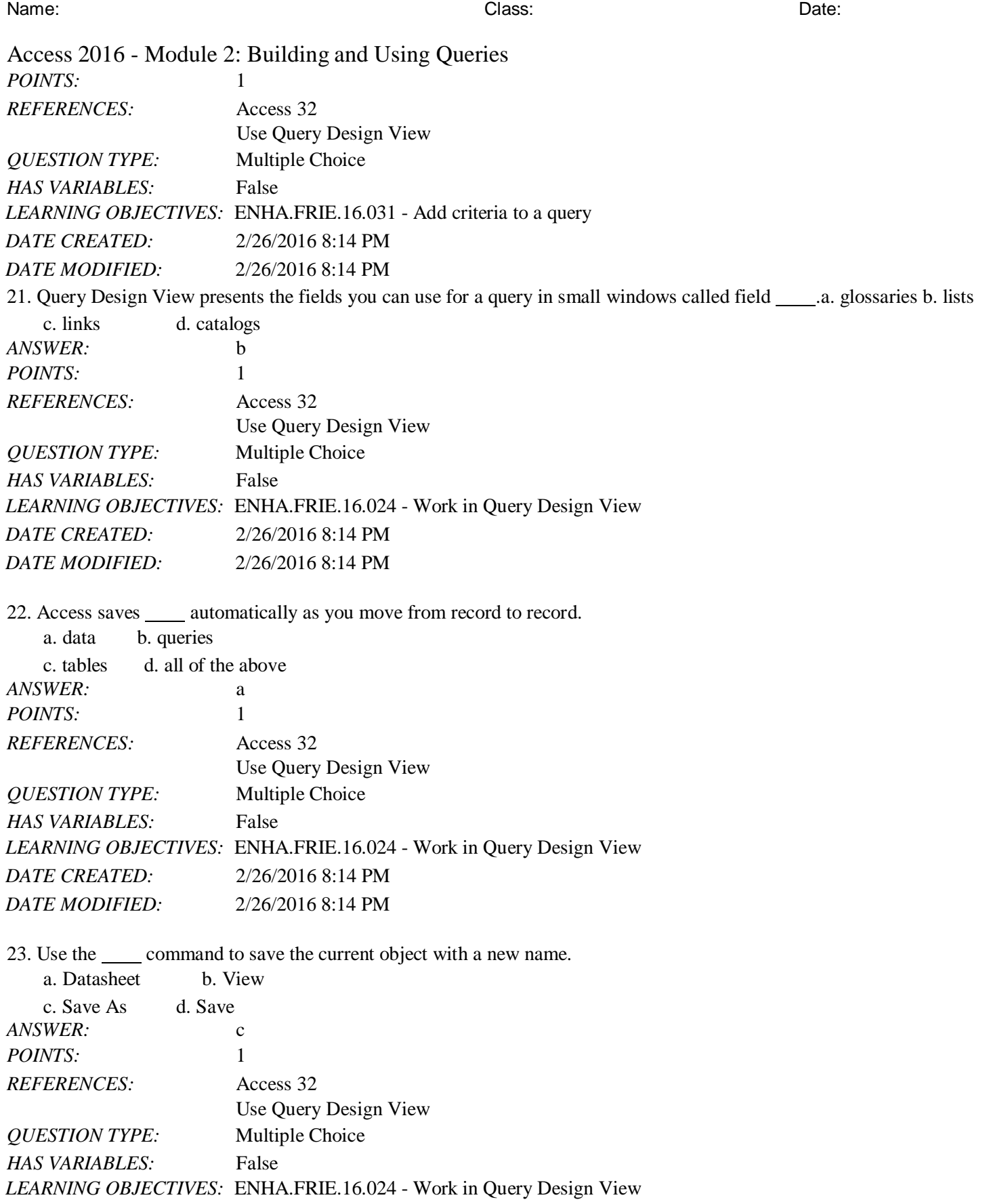

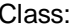

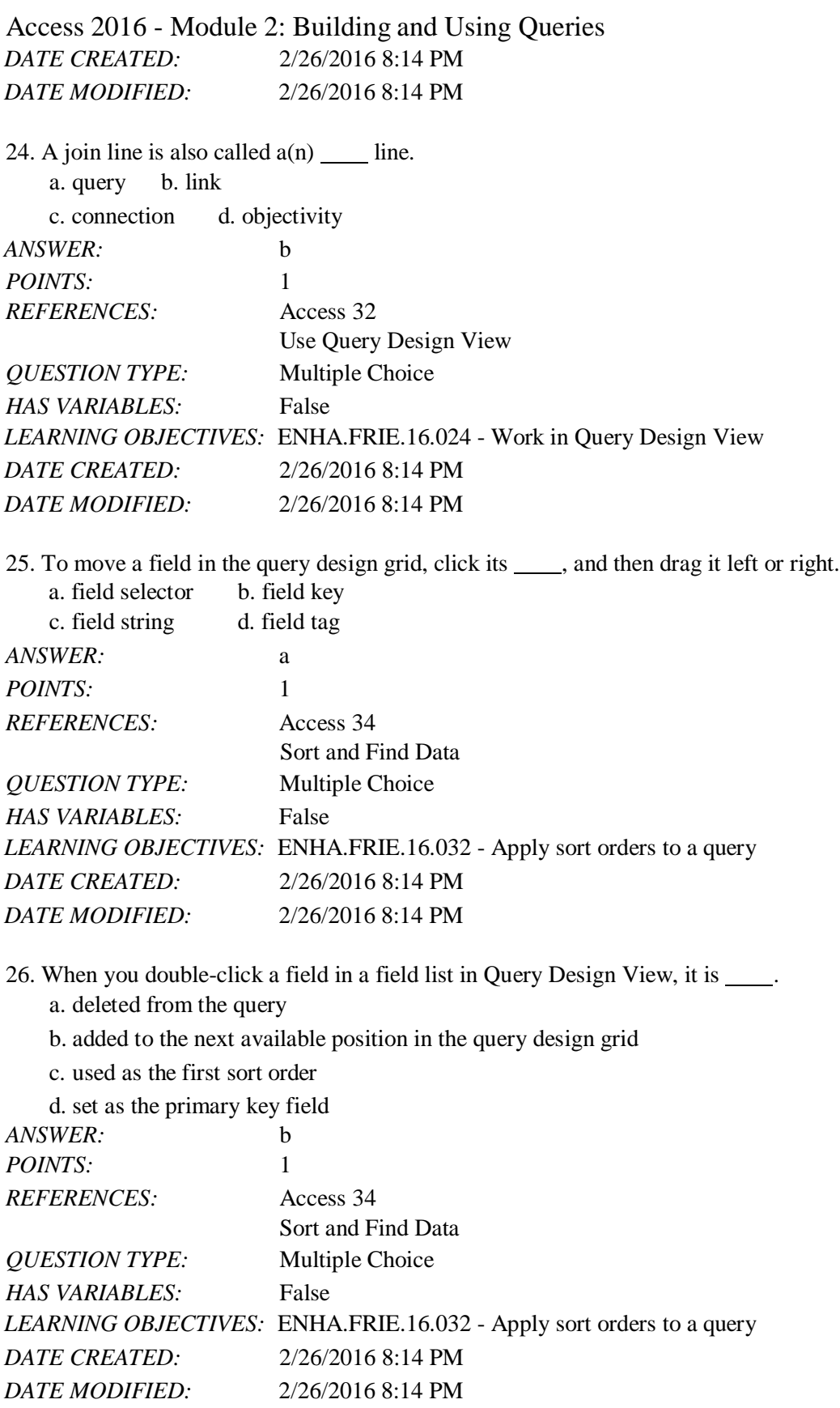

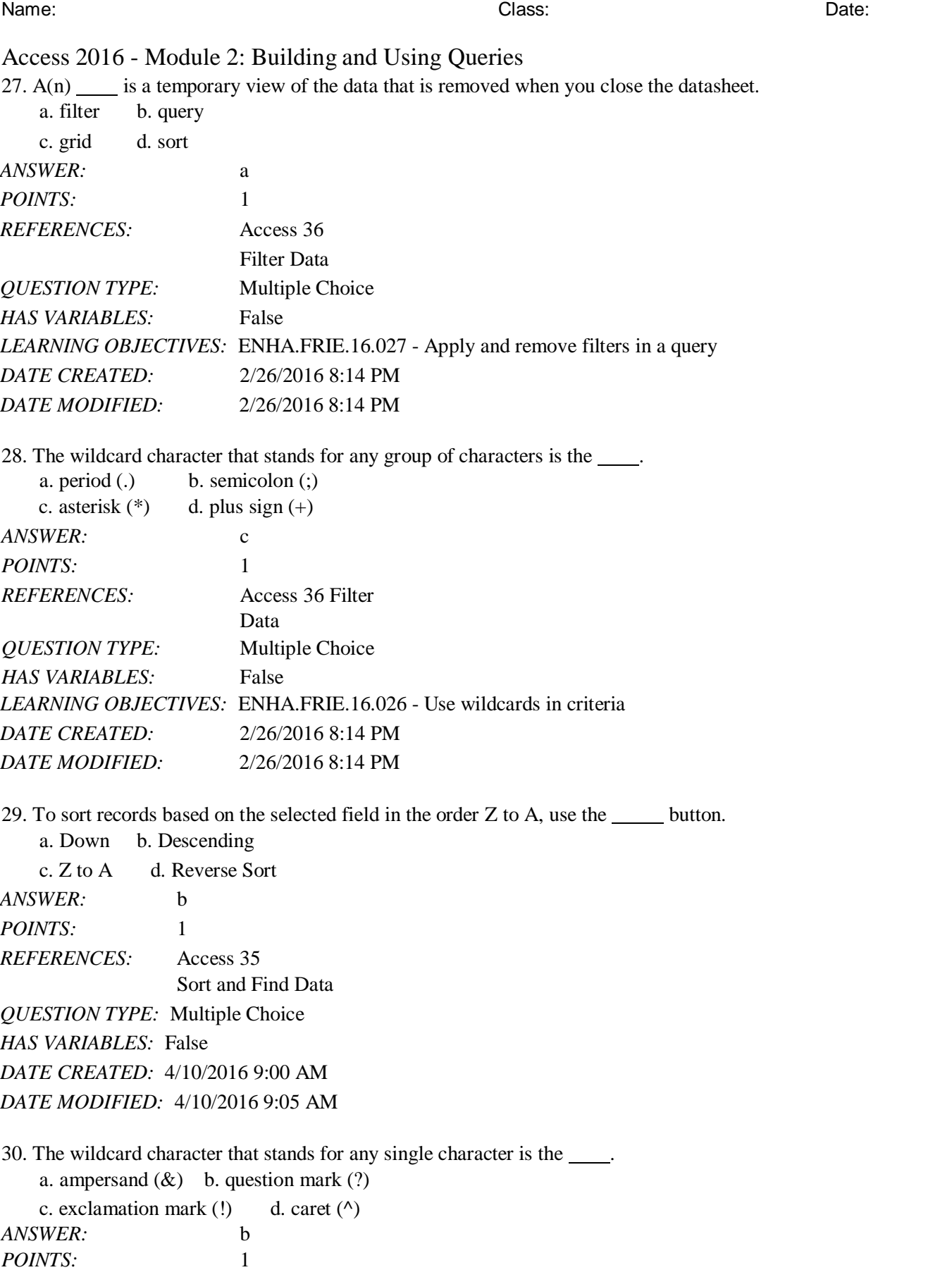

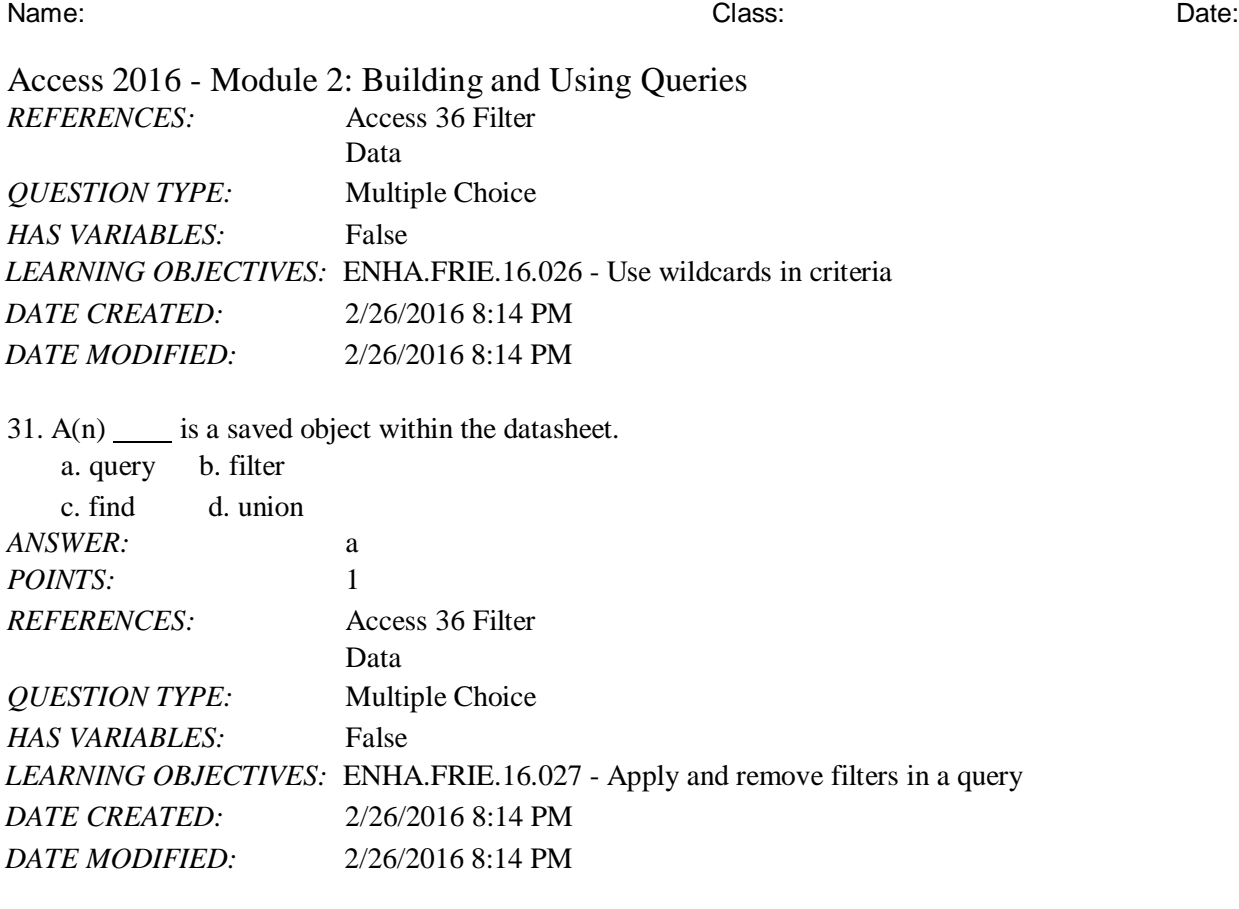

32. The \_\_\_\_ button provides a list of values in the selected field that can be used to customize a filter.a. Values b. Selection

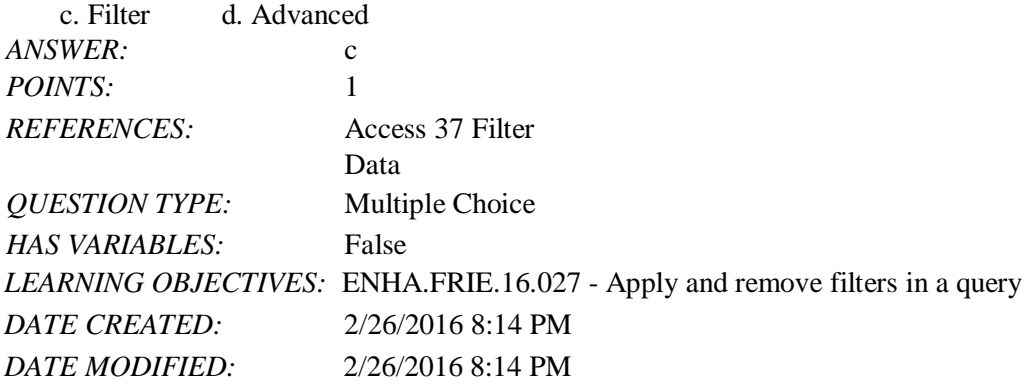

33. The button filters records that equal, do not equal, or are otherwise compared with the current value.a. Comparative b. Selection

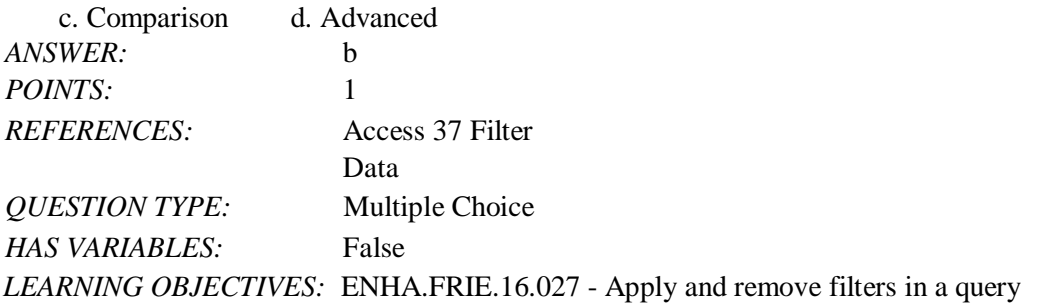

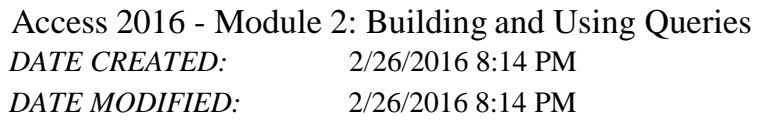

34. Criteria \_\_\_\_\_ is the term for rules by which criteria must be entered in a query.

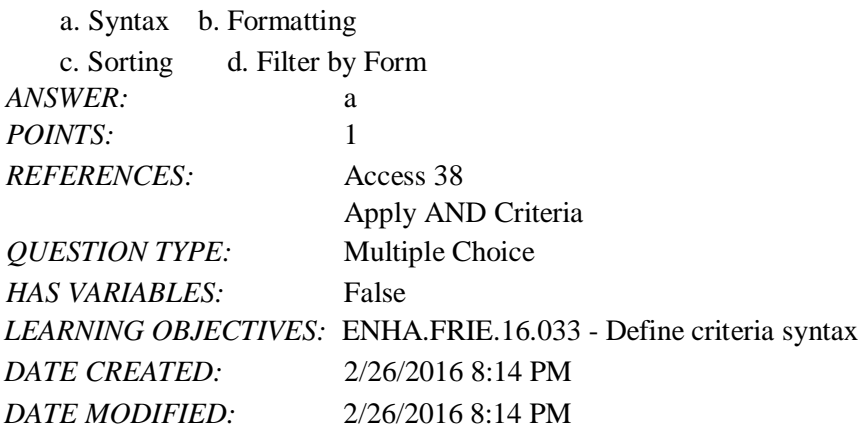

35. \_\_\_ are tests or limiting conditions you set to determine which records will be selected in a filter or query.a. Criteria b. Filters

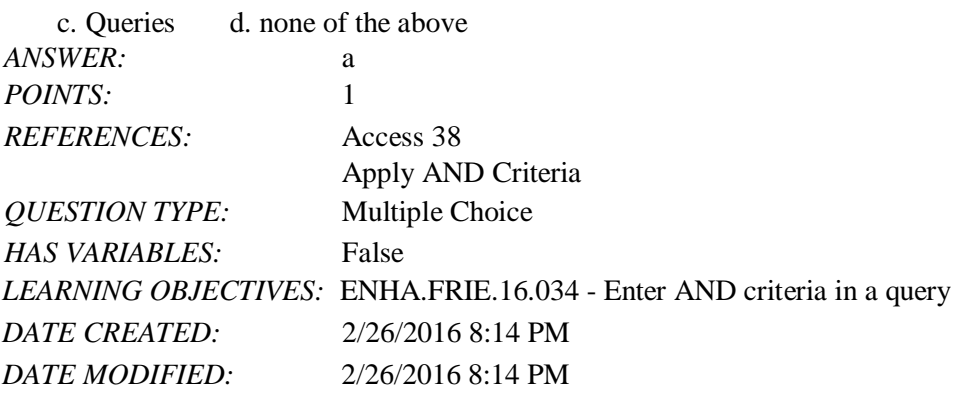

36. To find all records where there is any entry in the field, even if the entry is 0, which criteria should you use?a.  $\leq 0$ b. Is Not Null

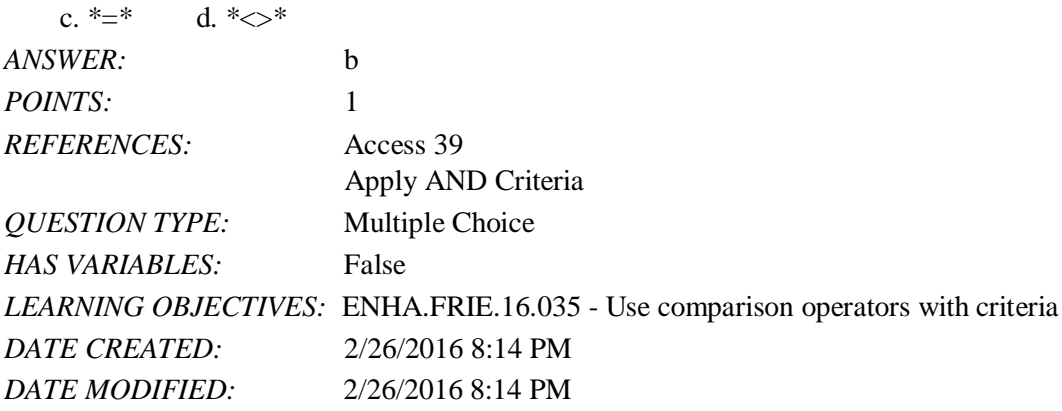

37. will find all records where there is any entry in the field, even if the entry is 0. a. Like b. Is Null

Access 2016 - Module 2: Building and Using Queries

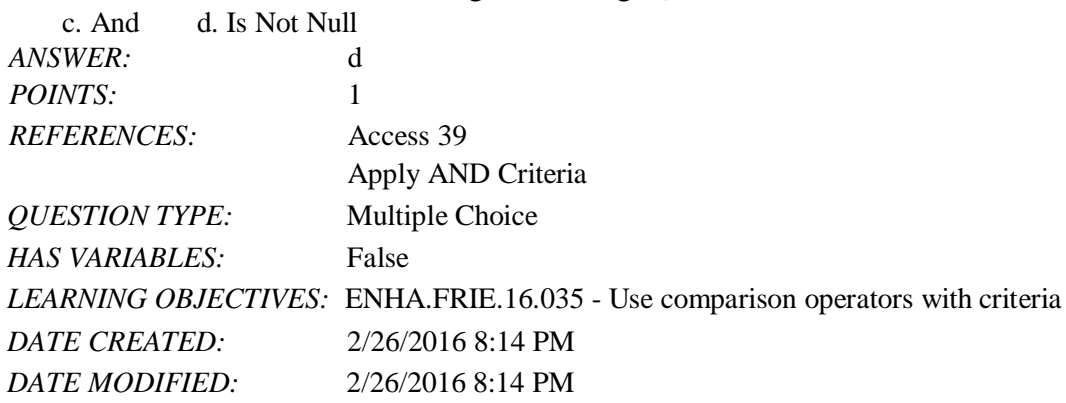

38. Which of the following comparison operators means "not equal to"?

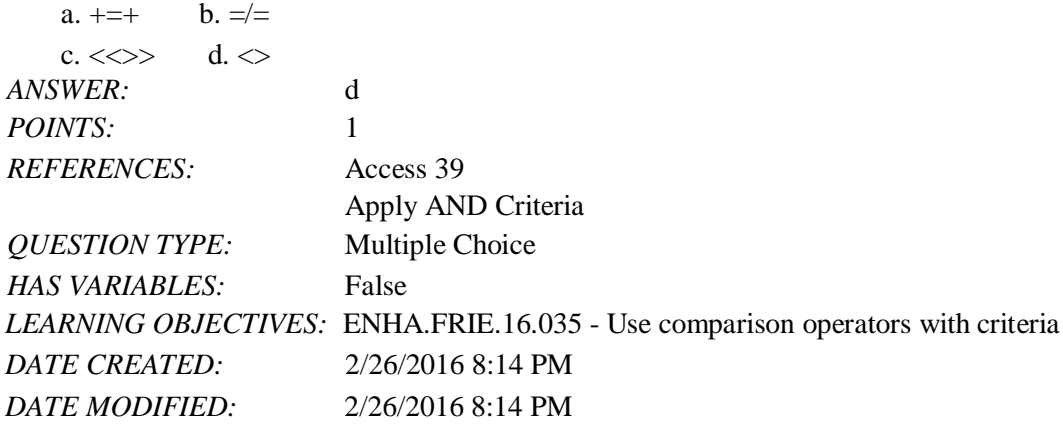

39. To find numbers greater than or equal to 500, use which comparison operator?

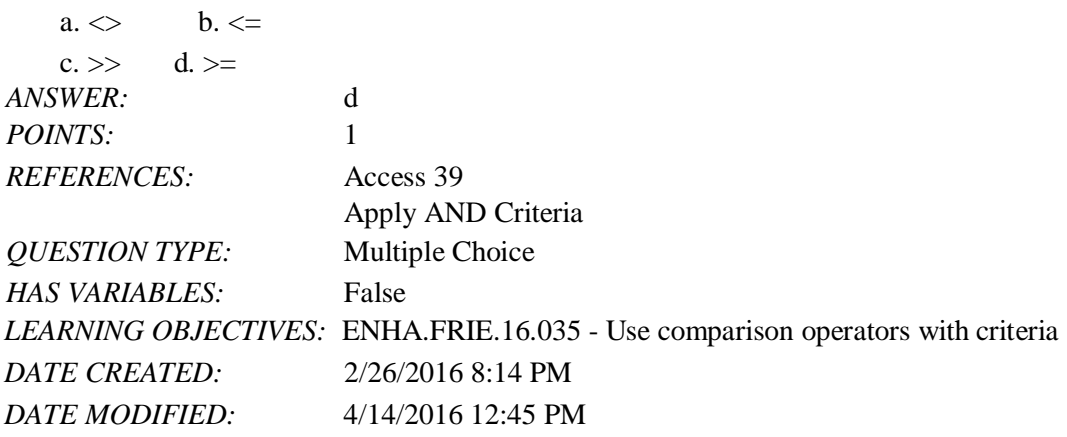

40. Which of the following comparison operators means "greater than"?

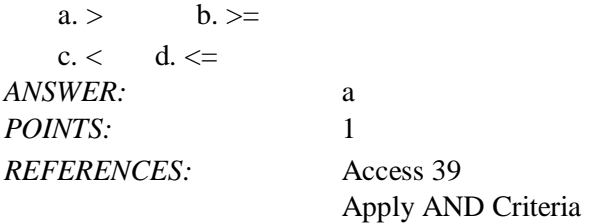

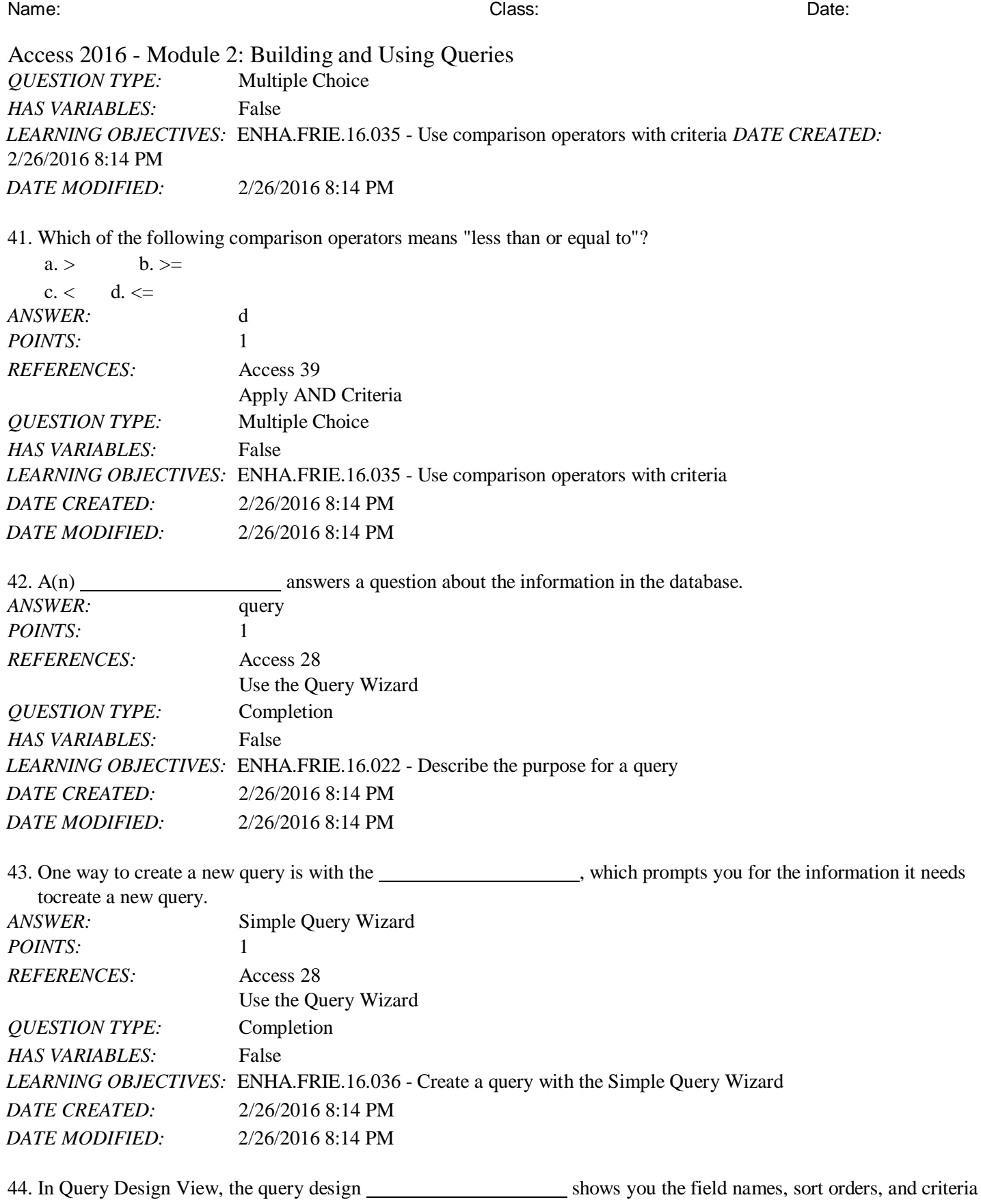

used with a query.

```
Name: Class: Date:
```
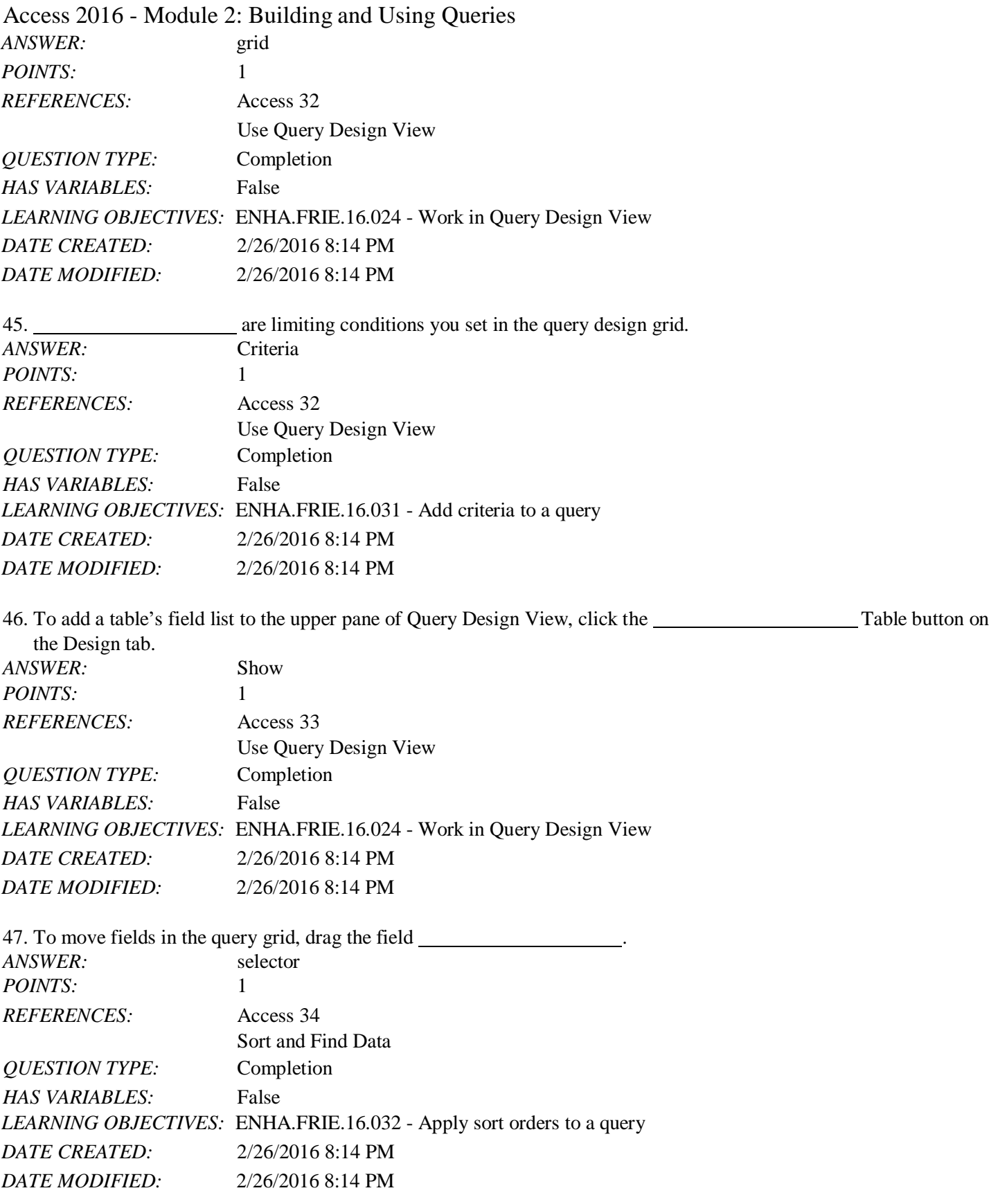

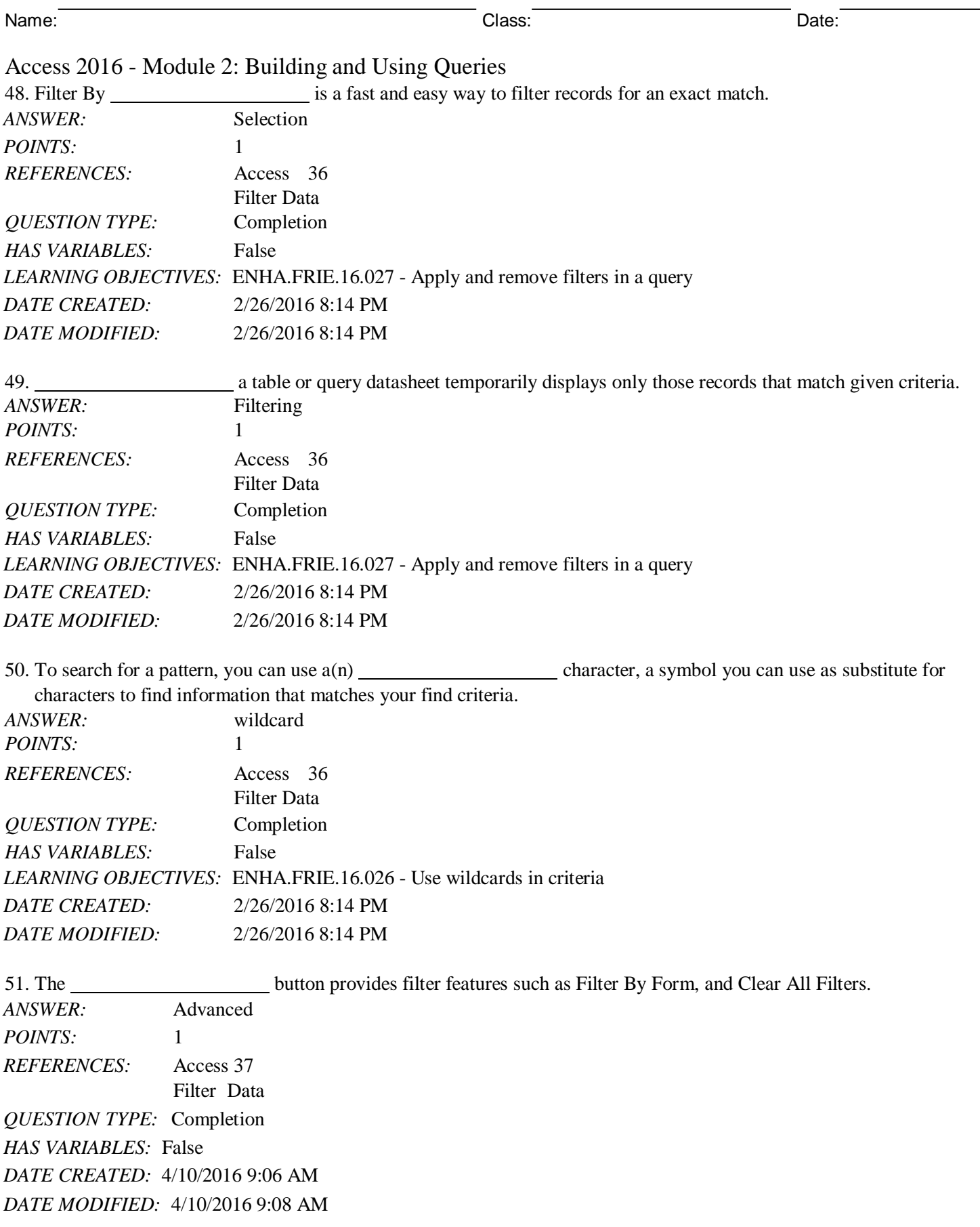

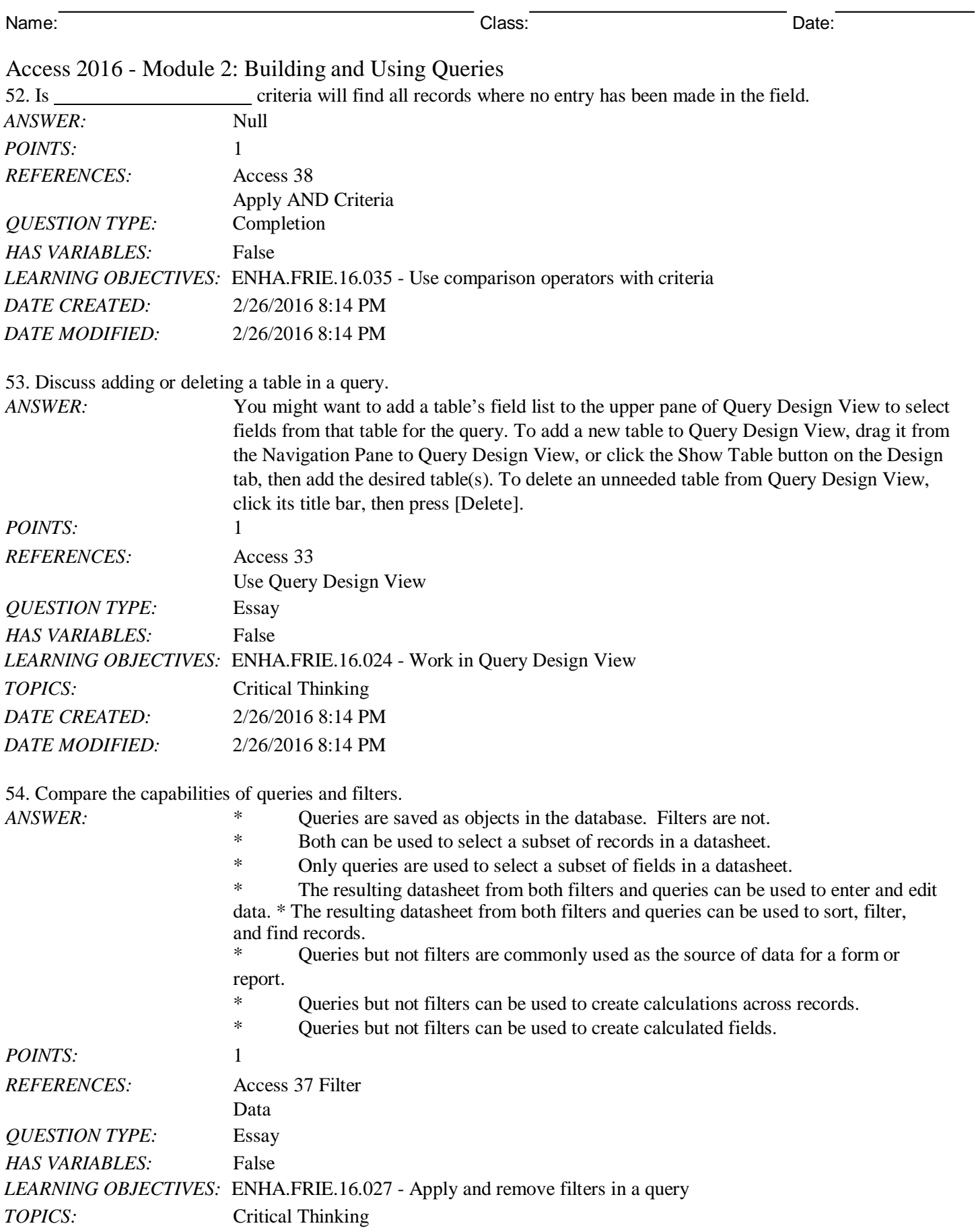

*Copyright Cengage Learning. Powered by Cognero.* Page 16

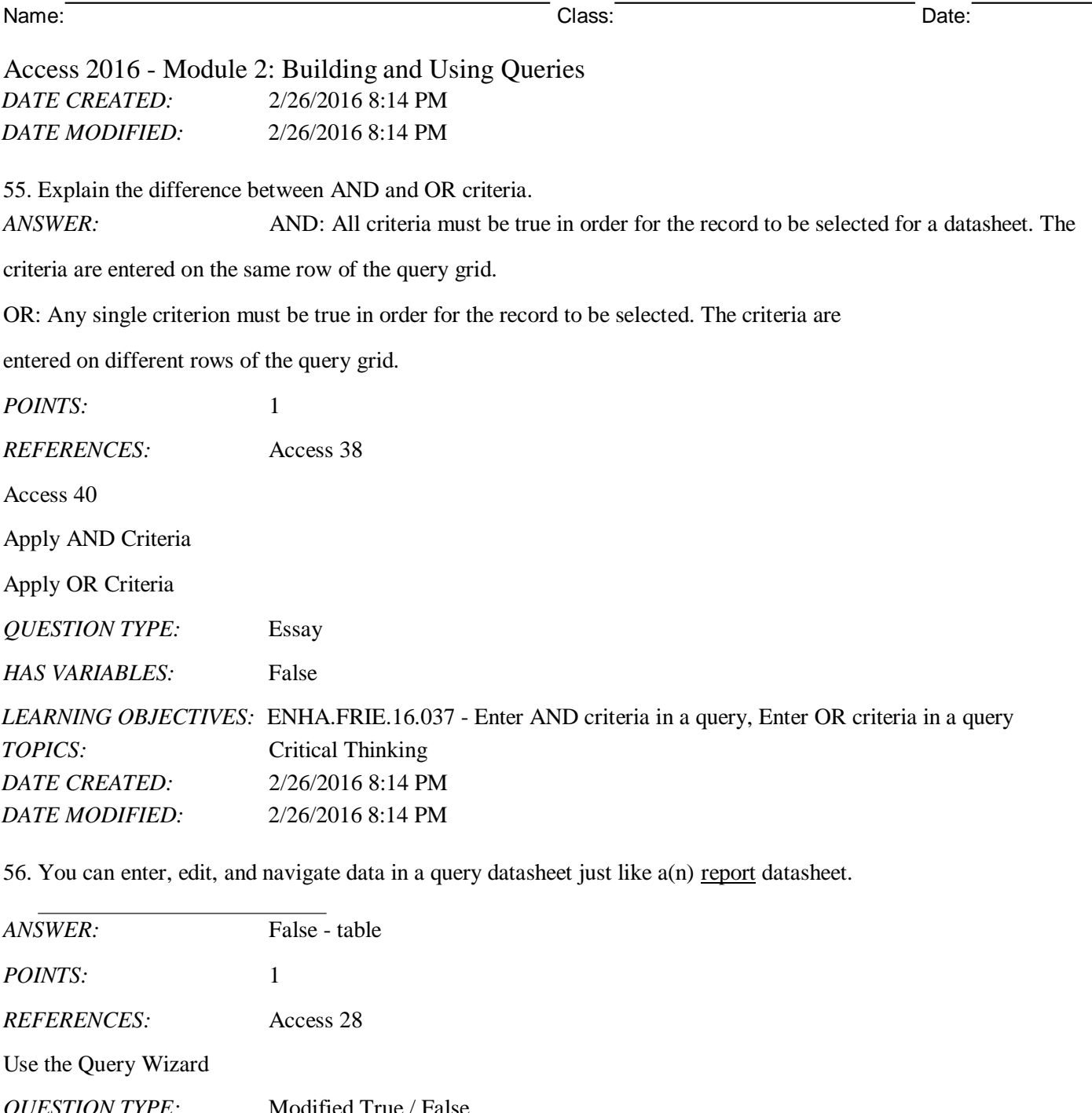

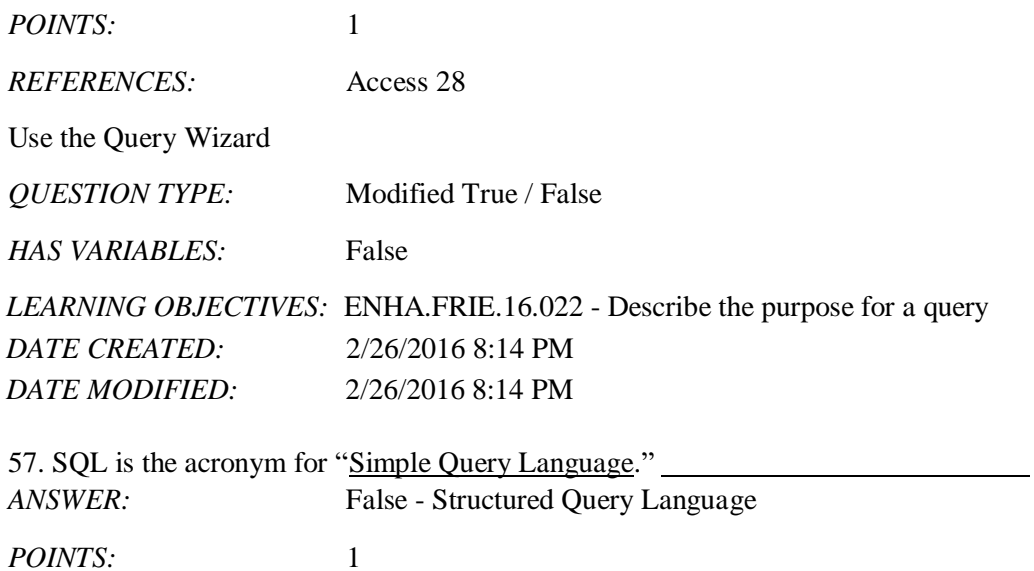

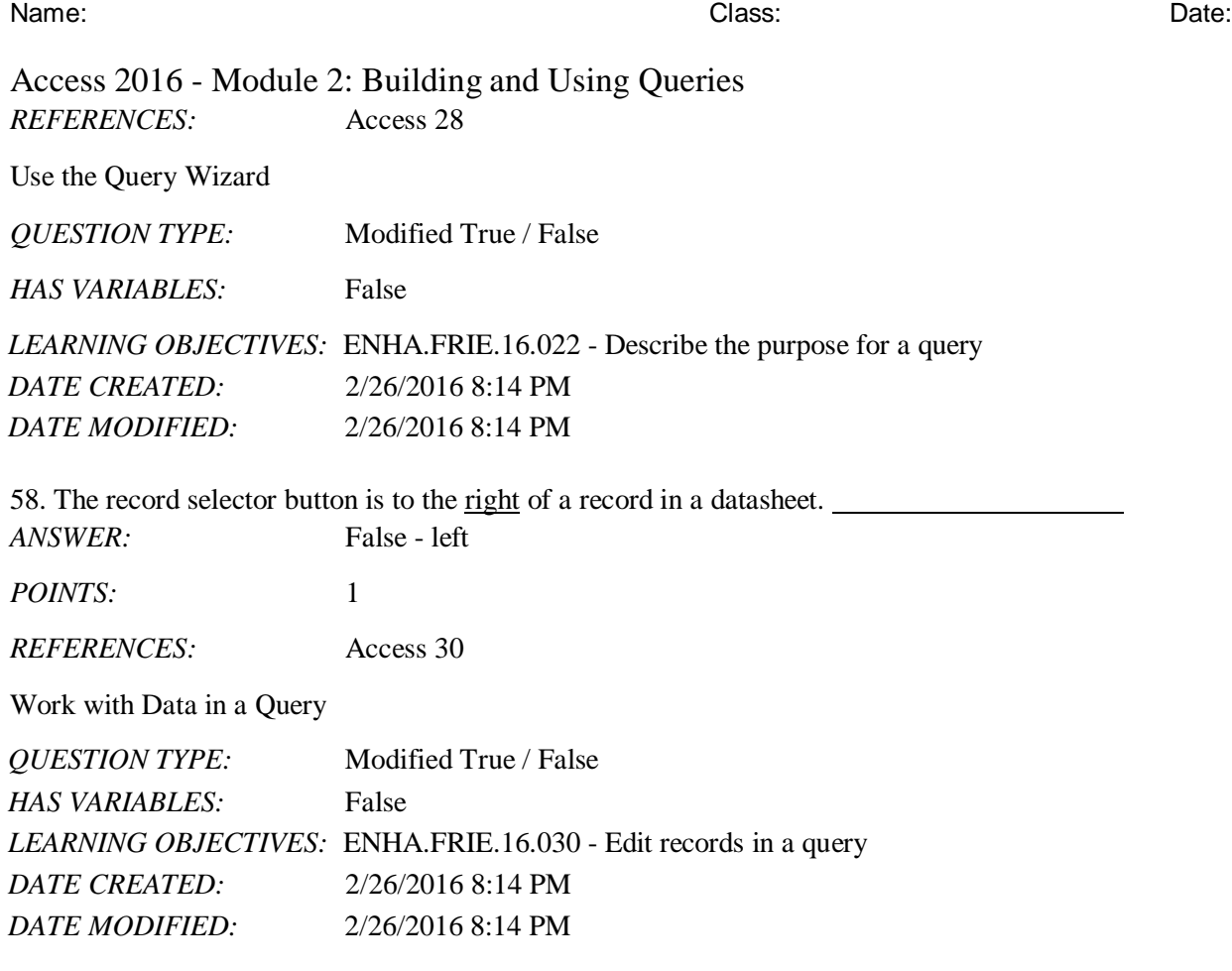

59. In Query Design View, record selectors are thin gray bars above the field names in the query grid.

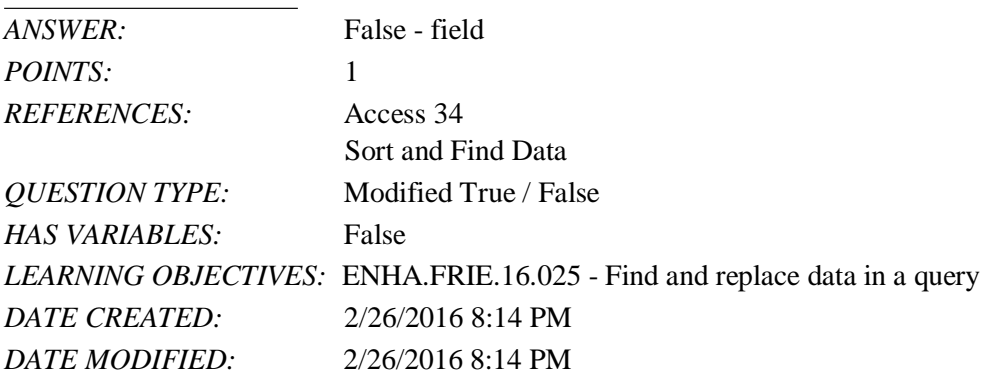

60. Quotation marks are automatically added to criteria for fields with a Date/Time data type. *ANSWER:* False - Short Text, short text

*POINTS:* 1 *REFERENCES:* Access 33 Use Query Design View *QUESTION TYPE:* Modified True / False *HAS VARIABLES:* False *DATE CREATED:* 4/10/2016 8:55 AM

### Access 2016 - Module 2: Building and Using Queries *DATE MODIFIED:* 4/10/2016 8:57 AM

61. If, for example, a find-and-replace effort does not work correctly, click the Undo button to cancel the changes.

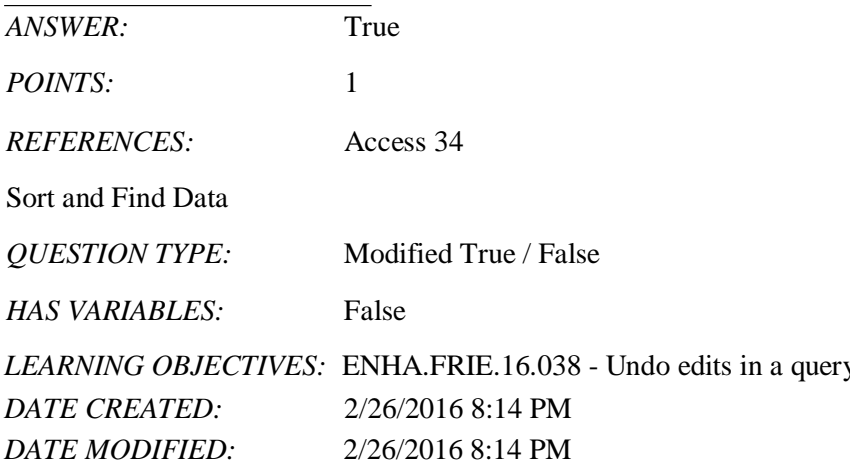

the number of records selected for the resulting

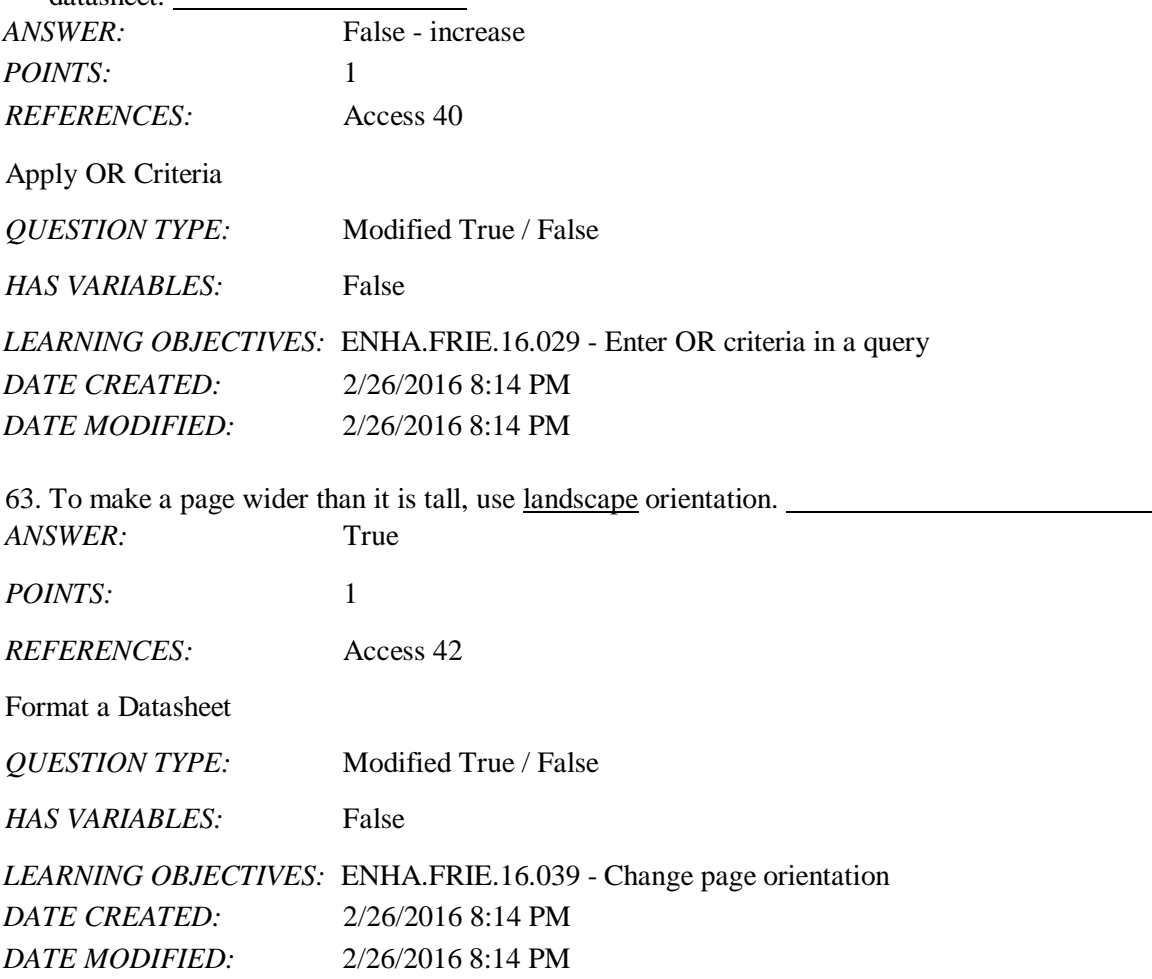

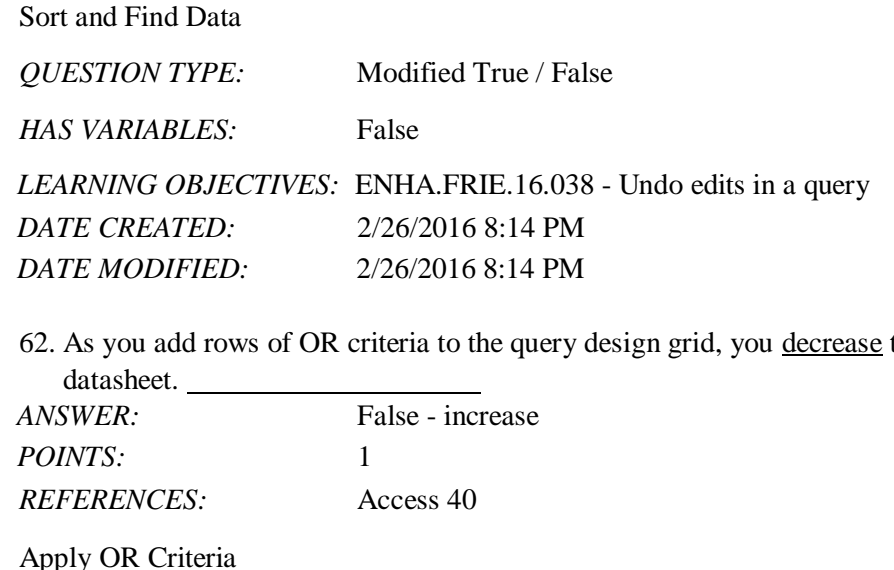

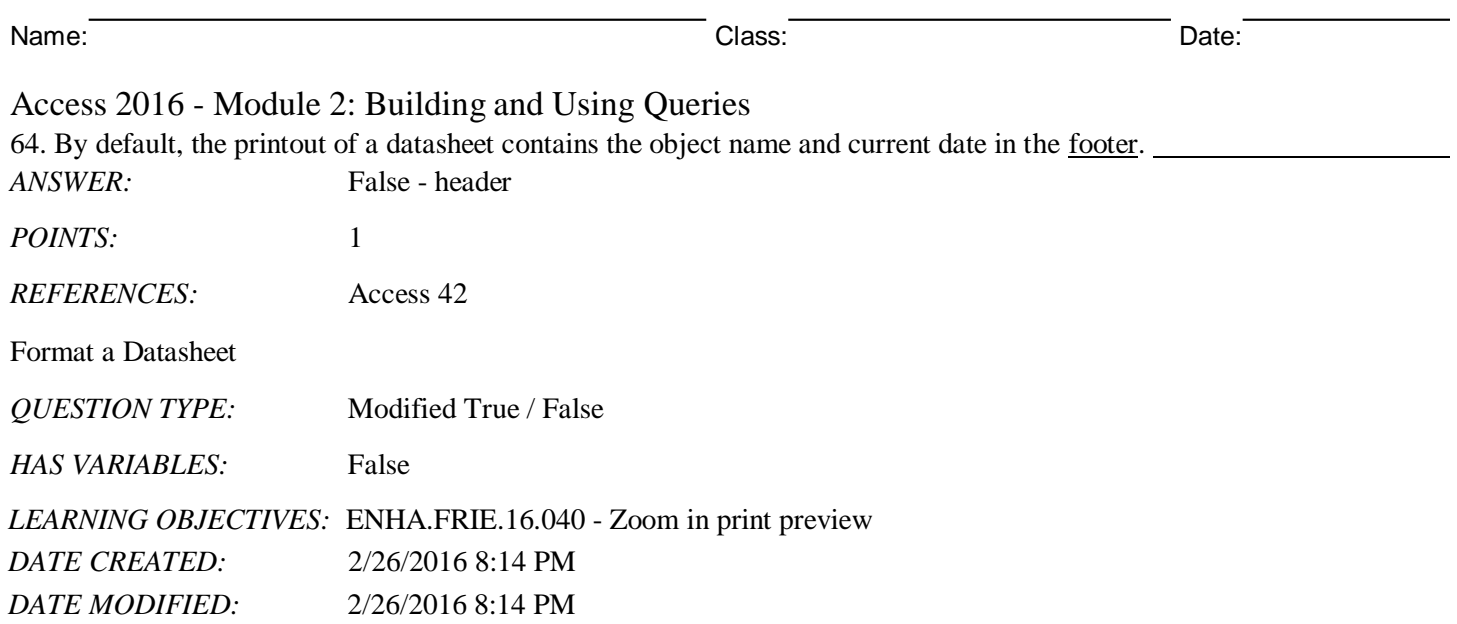

#### **Critical Thinking Questions Case 2-1**

Daniel Arno owns a lawn and landscape business with many customers. Occasionally, he wants to filter the data about his customers in various ways.

65. Daniel uses a one-character code to indicate which day of the week certain customers of his have their lawns cut. Which of the following wildcard characters could he use to search for a single character (e.g., F for Friday)?

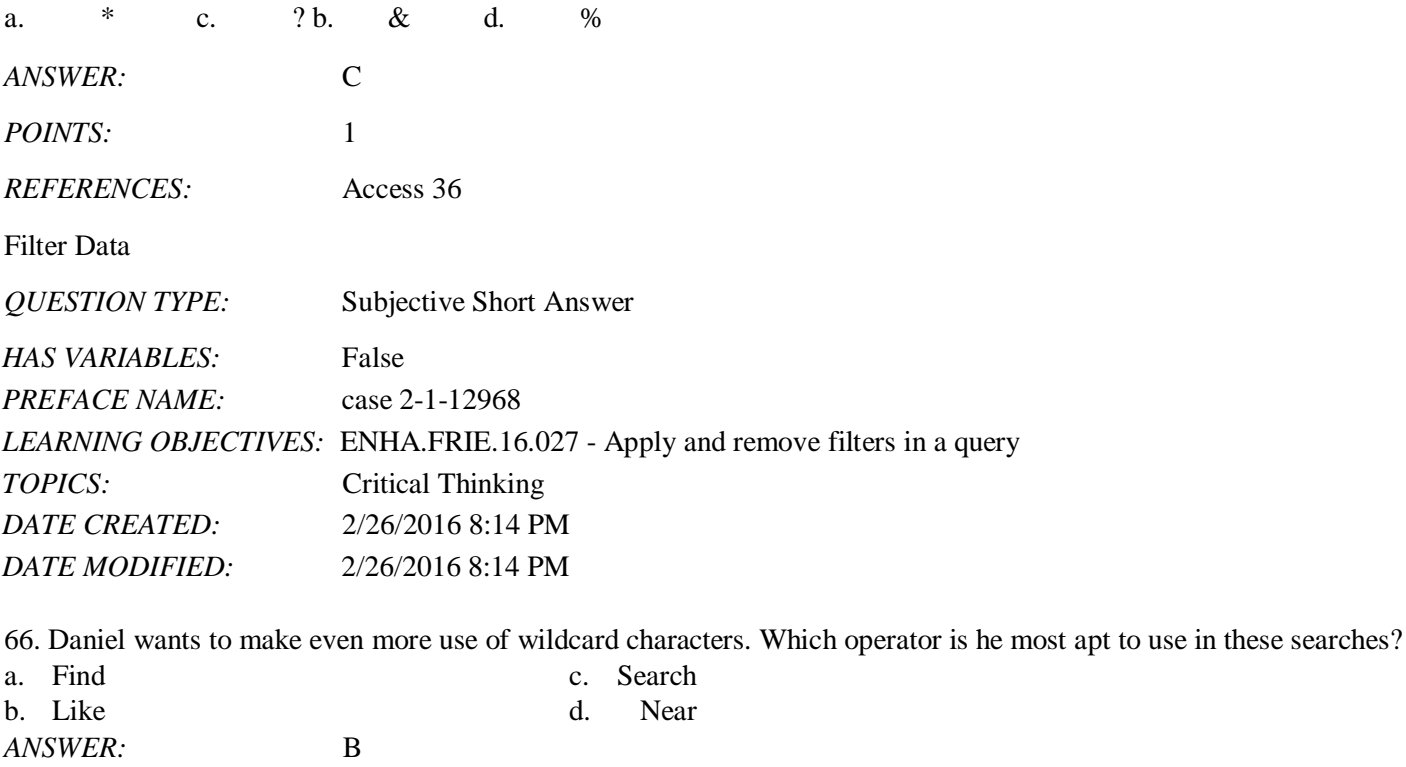

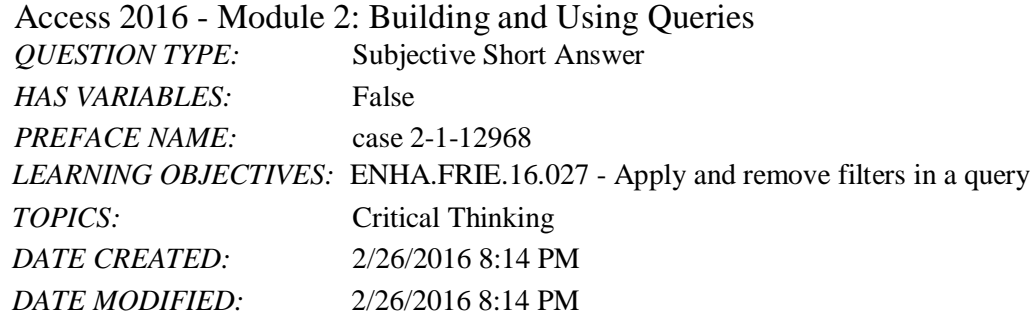

67. Daniel lives in Oxford and he would like to find all customers who do not live in Oxford. Which comparison operator should he use?

 $a. = b. #=#$  $c. \Leftrightarrow d. \Leftrightarrow$ *ANSWER:* c *POINTS:* 1 *REFERENCES:* Access 39 Apply AND Criteria *QUESTION TYPE:* Multiple Choice *HAS VARIABLES:* False *PREFACE NAME:* case 2-1-12968 *DATE CREATED:* 4/10/2016 9:11 AM *DATE MODIFIED:* 4/10/2016 9:26 AM

*Match each term with the statement that best describes it.*

a. Is Null

b. wildcard

- c. sorting
- d. query
- e. datasheet
- f. filter

g. criteria

h. query grid

*REFERENCES:* Access 28

Access 32 Access 35 Access 36 Access 39 Access 42 Use the Query Wizard Use Query Design View Sort and Find Data Filter Data Apply AND Criteria Format a Datasheet

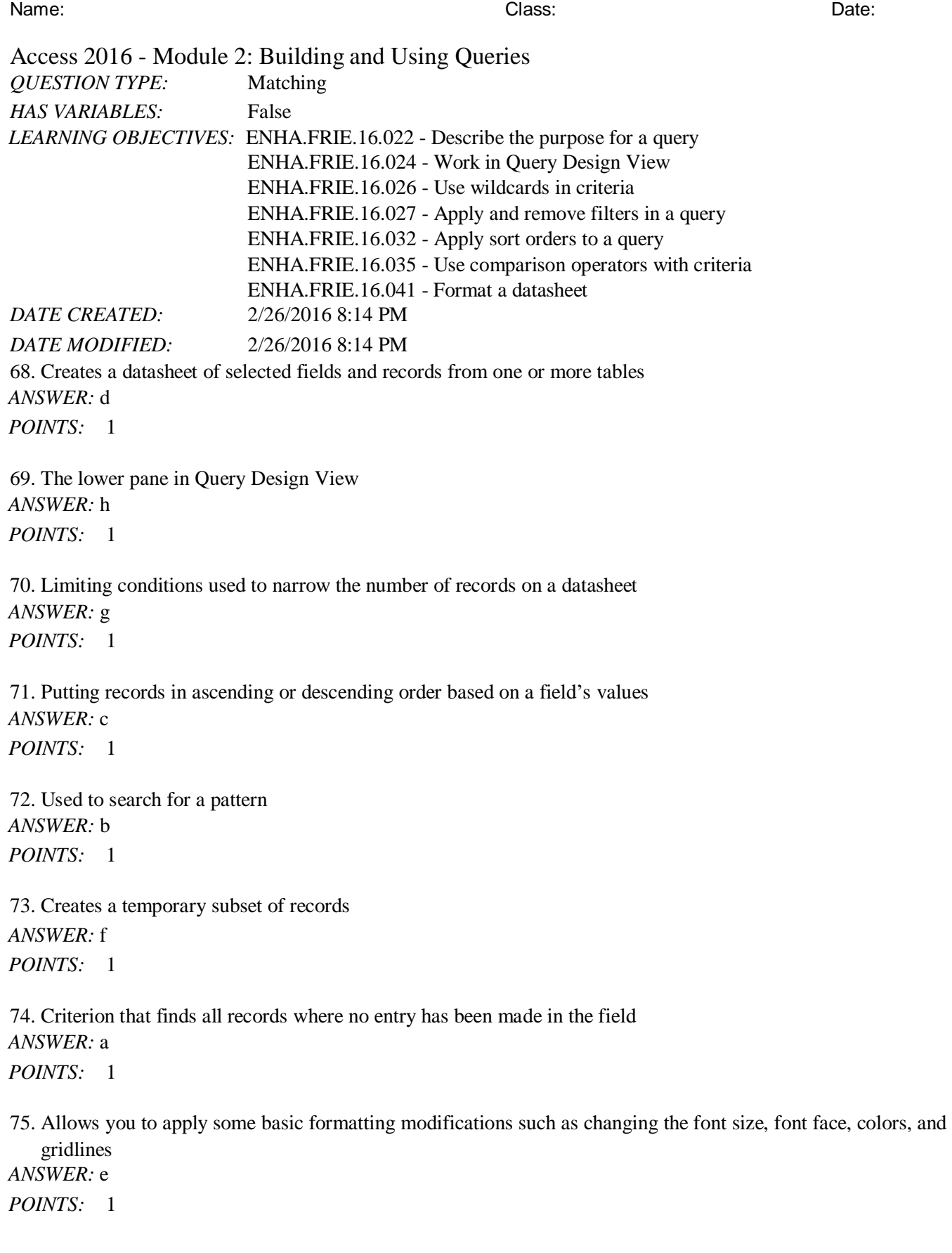